### **Fall Registration Instructions**

**1. Go to our website [www.albionfc.ca](http://www.albionfc.ca/) and click on Registration (located on the left)**

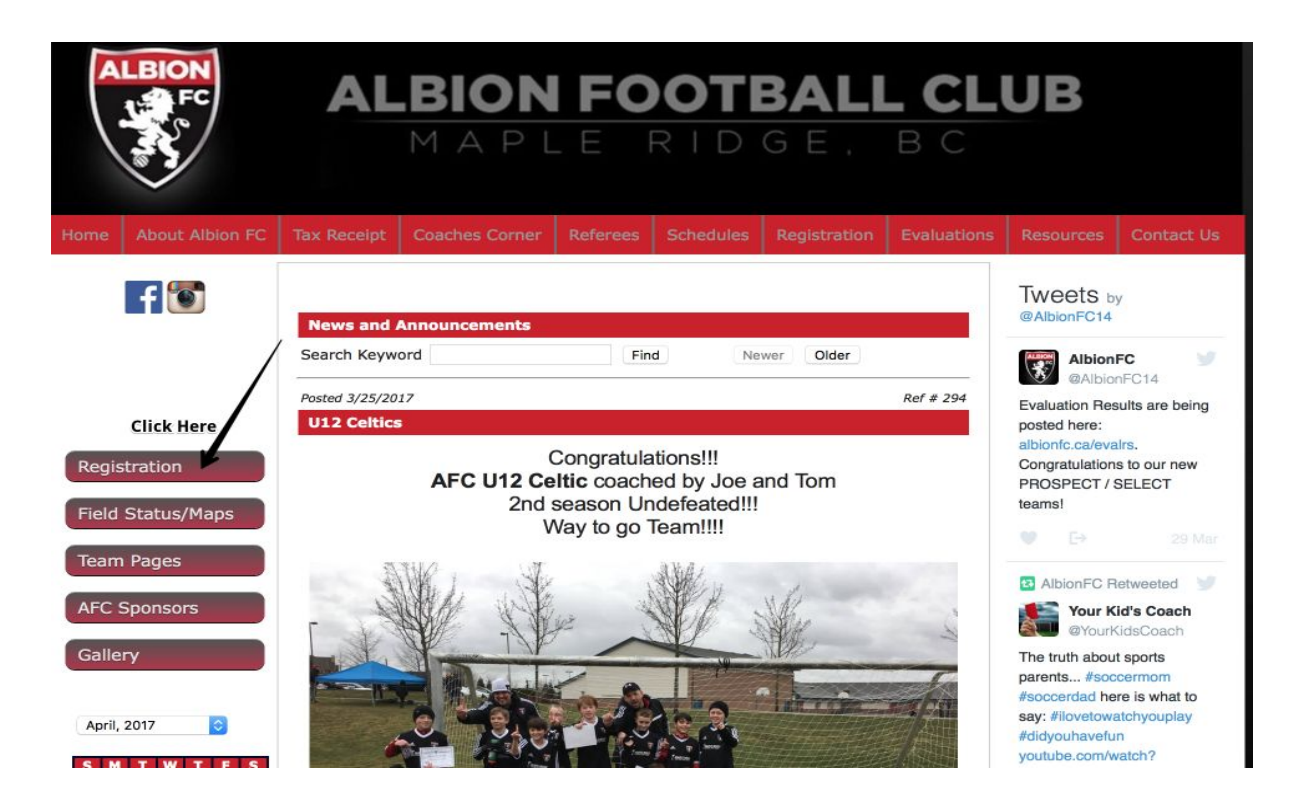

**2. Find the Year of Birth for the player you want to register on this page. It will let you know the cost and division details.**

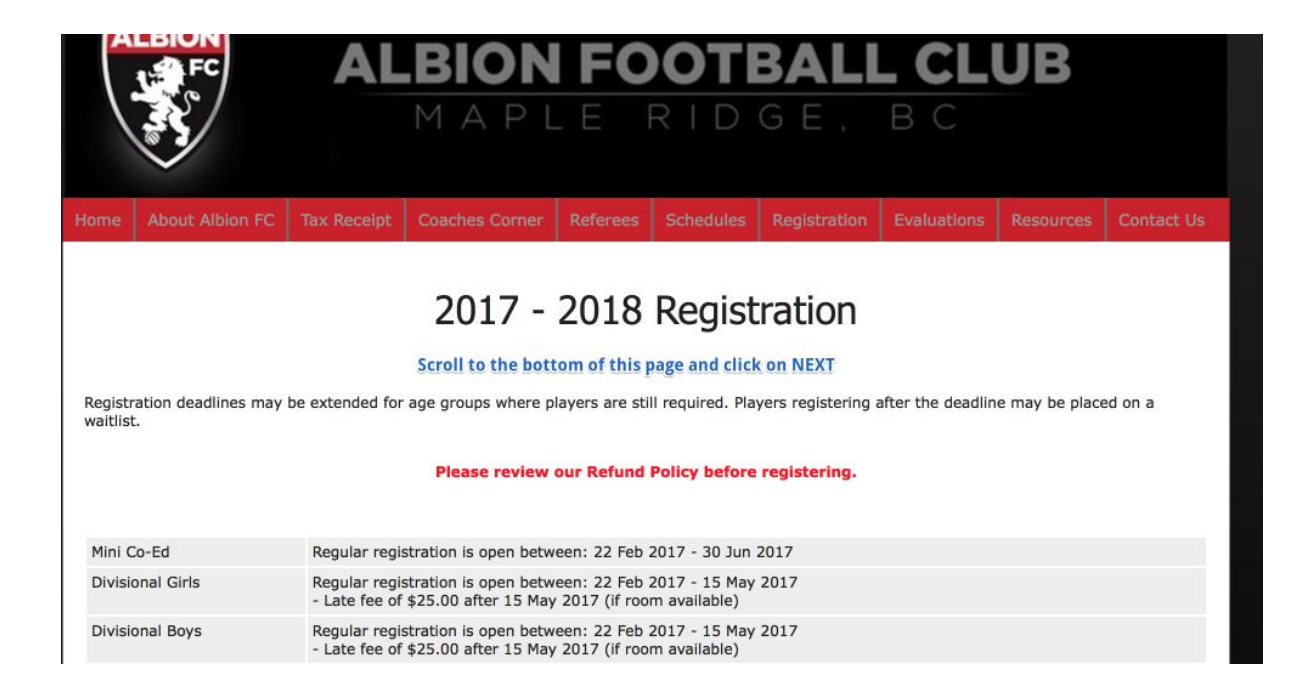

### **3. Scroll all the way to the bottom and click on** *NEXT*

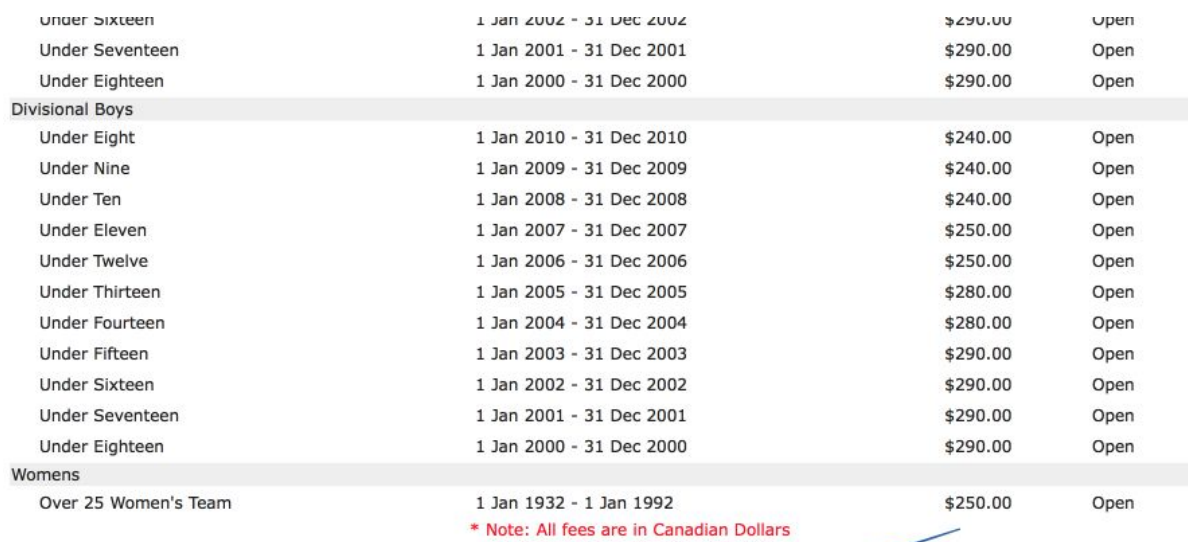

Don't remember your login/password? If you are a returning player, you do have an account with us do NOT try to create a new account. If your e address has not changed, click on the 'forgot user name/password' link to have

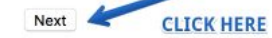

## **4. Login with your credentials. If you forgot your username or password you can retrieve them by clicking on** *Forgot user name/password.*

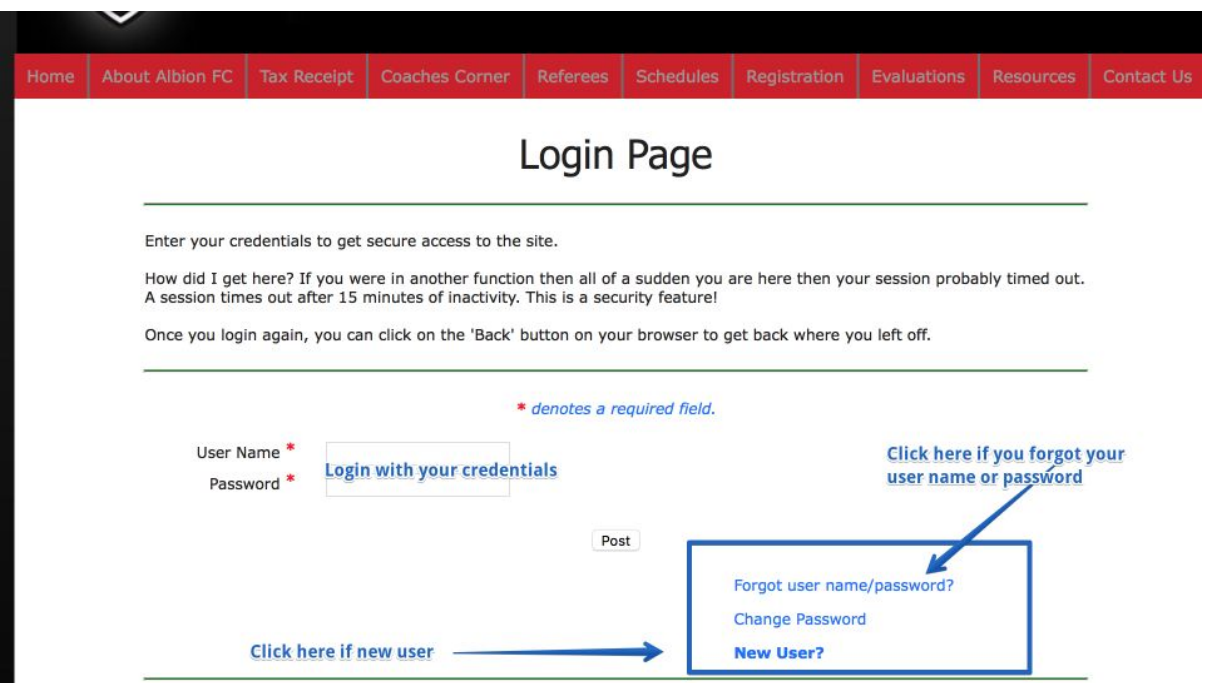

**5. Once logged in if you are a returning player you will see the player's name under Current Registration Profiles. If you are a new Player please select** *Register a New Player* **and follow the prompts.**

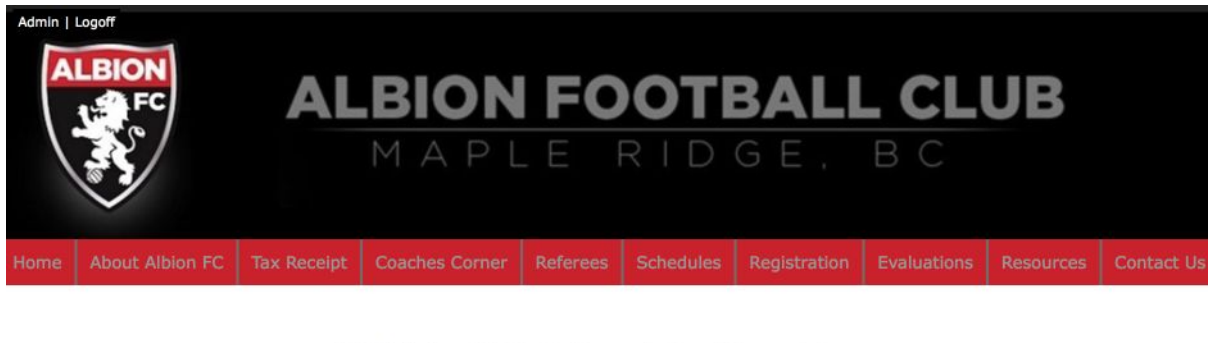

# 2017 - 2018 Registration Form

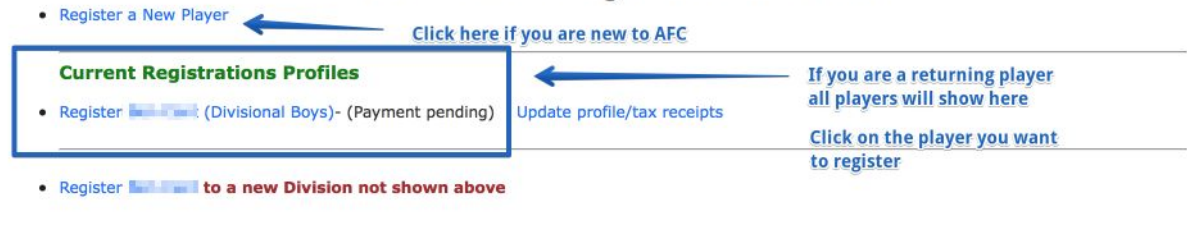

Albion Football Club Manie Ridge BC V2X 1P7 info@albionfc.ca

• Click on the name of the player to register them for a new season.<br>• To register a new player click on 'Register a new player'

**6. If the information is already pre-populated confirm that everything is still current. If you are registering a new player please enter all information required. From here on please follow the prompts. The system will let you know when the registration is complete.**

2017 - 2018 Registration Form

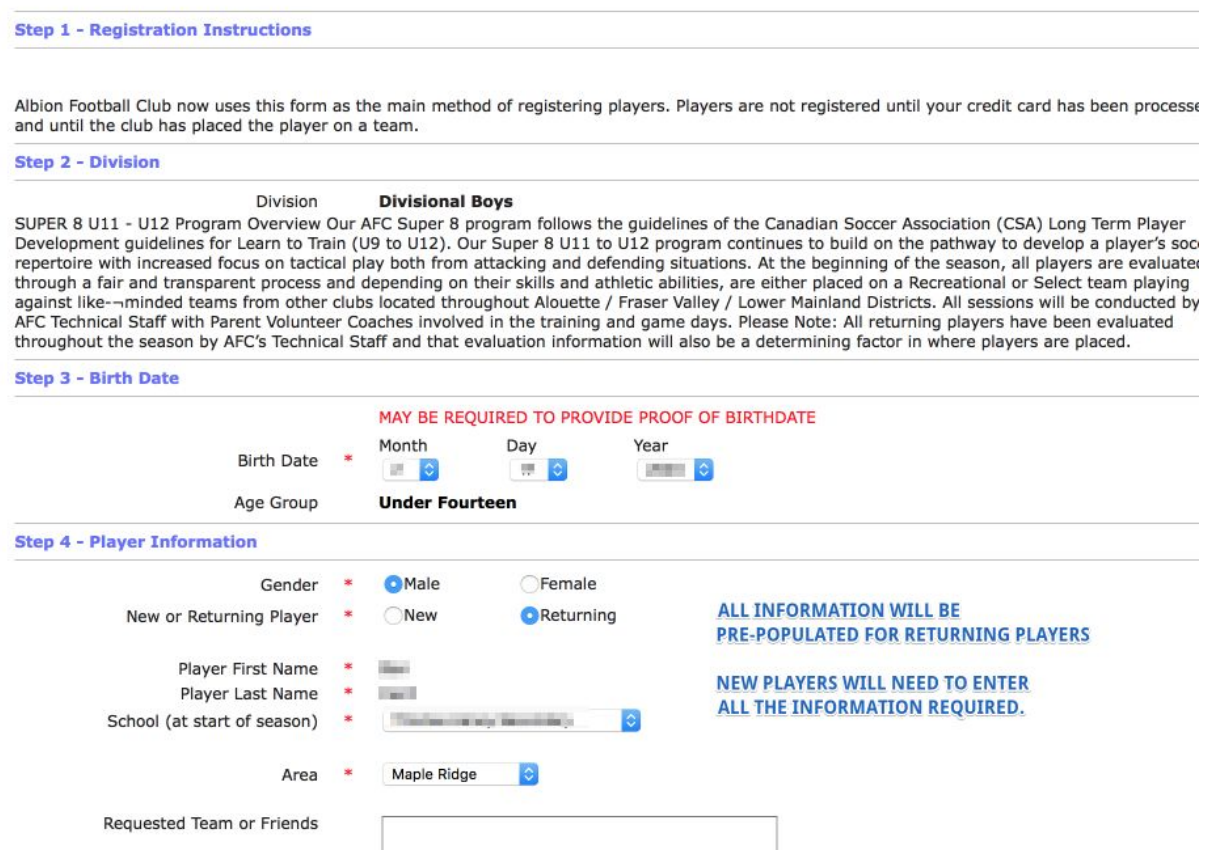

### **Payment Instructions**

#### **eTransfer instructions (Preferred Method):**

Interac e-Transfer Interac e-Transfer is a simple, convenient, and way to send and receive money directly from one bank account to another. All you need is access to online or mobile banking through a participating financial institution, and you can send money to anyone with an email address or mobile phone number and a bank account in Canada — without sharing any personal financial information. It's a great alternative to cheques and cash.

*Email to: payments@albionfc.ca Security Question: "What is this for"*

#### *Answer: soccer*

### **Cheque handling instructions:**

Once you have registered online you can pay by cash, cheque (payable to "Albion FC") or Interac e-Transfer to: payments@albionfc.ca Cheques can be mailed to: Mike Coulter 20153 Ashley Crescent Maple Ridge, BC V2X 0P4

### **Cash**

If you'd like to pay by cash, please contact our Office Admin (Diana) info@albionfc.ca to make drop off arrangements.